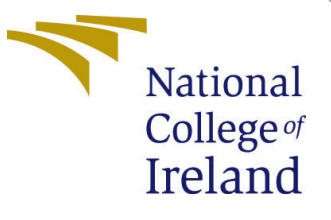

# Configuration Manual

MSc Research Project Data Analytics

# Pramod Belur Ramesh Student ID: 19211015

School of Computing National College of Ireland

Supervisor: Dr. Athanasios Staikopoulos

#### National College of Ireland Project Submission Sheet School of Computing

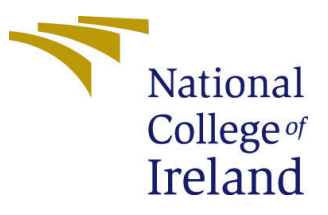

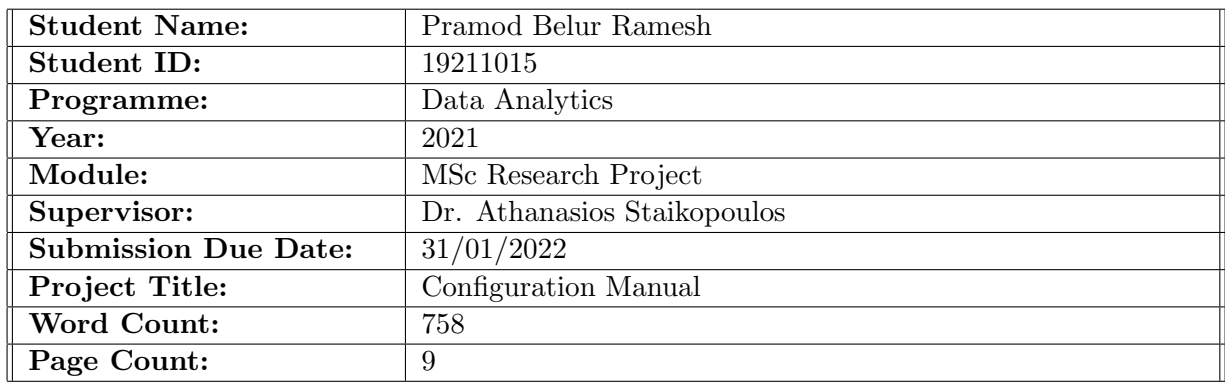

I hereby certify that the information contained in this (my submission) is information pertaining to research I conducted for this project. All information other than my own contribution will be fully referenced and listed in the relevant bibliography section at the rear of the project.

ALL internet material must be referenced in the bibliography section. Students are required to use the Referencing Standard specified in the report template. To use other author's written or electronic work is illegal (plagiarism) and may result in disciplinary action.

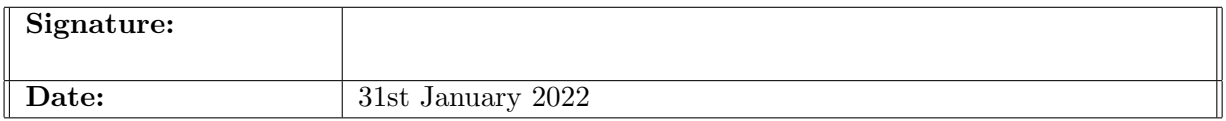

#### PLEASE READ THE FOLLOWING INSTRUCTIONS AND CHECKLIST:

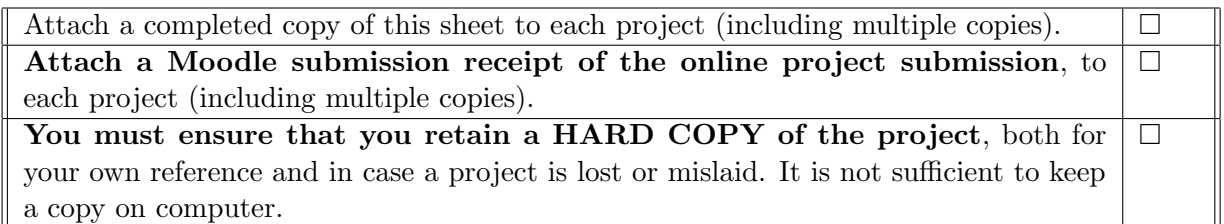

Assignments that are submitted to the Programme Coordinator office must be placed into the assignment box located outside the office.

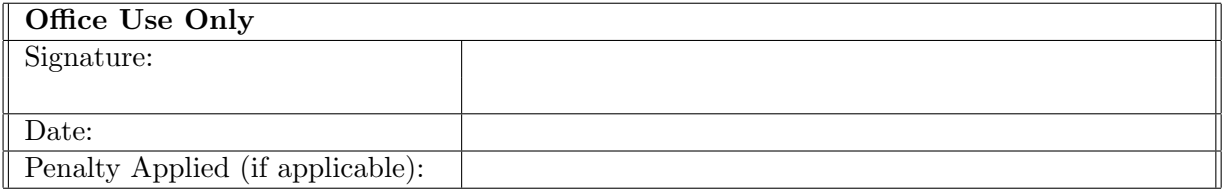

# Configuration Manual

### Pramod Belur Ramesh 19211015

### 1 Introduction

This is a configuration manual designed to provide all the configuration and installations required to run the project, "Automated Code Summarization of Program Subroutines Using Deep Learning Technologies". The reminder of this manual is divided into the following,

## 2 Hardware Requirements

Although it is recommended that this project be run on a cloud provider such as Google Collaboratory, it is also possible to run this project but the following hardware configurations are assumed to be bare-minimum. Table [1](#page-2-0) shows the list of hardware required.

| Hardware         | Specification 1                    |
|------------------|------------------------------------|
| RAM              | 8gb                                |
| Processor        | Intel(R) $Core(TM)$ i5-8300H       |
| Operating System | Windows 10, 64 Bit or Ubuntu 18.04 |
| Storage          | 1 TR HDD                           |
|                  | NVIDIA GeForce GTX1650             |

<span id="page-2-0"></span>Table 1: Hardware Requirements.

# 3 Software Requirements

This section covers the software that is needed for the reproduction of this project.

- 1. Github Desktop: The project was developed using github as a repository, for the maintenance of files, in local laptop as well as to connect to Colaboratory, it is best to install github desktop<sup>[1](#page-2-1)</sup>.
- 2. Anaconda Distribution: Anaconda is a popular distribution framework that can host a number of software products such as Jupyter notebook and other visualization tools, this framework will help in running the projects locally.

<span id="page-2-1"></span><sup>1</sup>https://desktop.github.com/

### 3.1 Google Colaboratory

Colaboratory is software service where in Jupyter notebook can be run with GPU services, this project vastly used this feature to run the code from github as well as maintain data in google drive. The following shows steps to connect colab to github and gdrive.

#### 3.1.1 Connect to github from Google Colaboratory

1. Open google Colaboratory and click on the three lines as shown in Figure [1](#page-3-0)

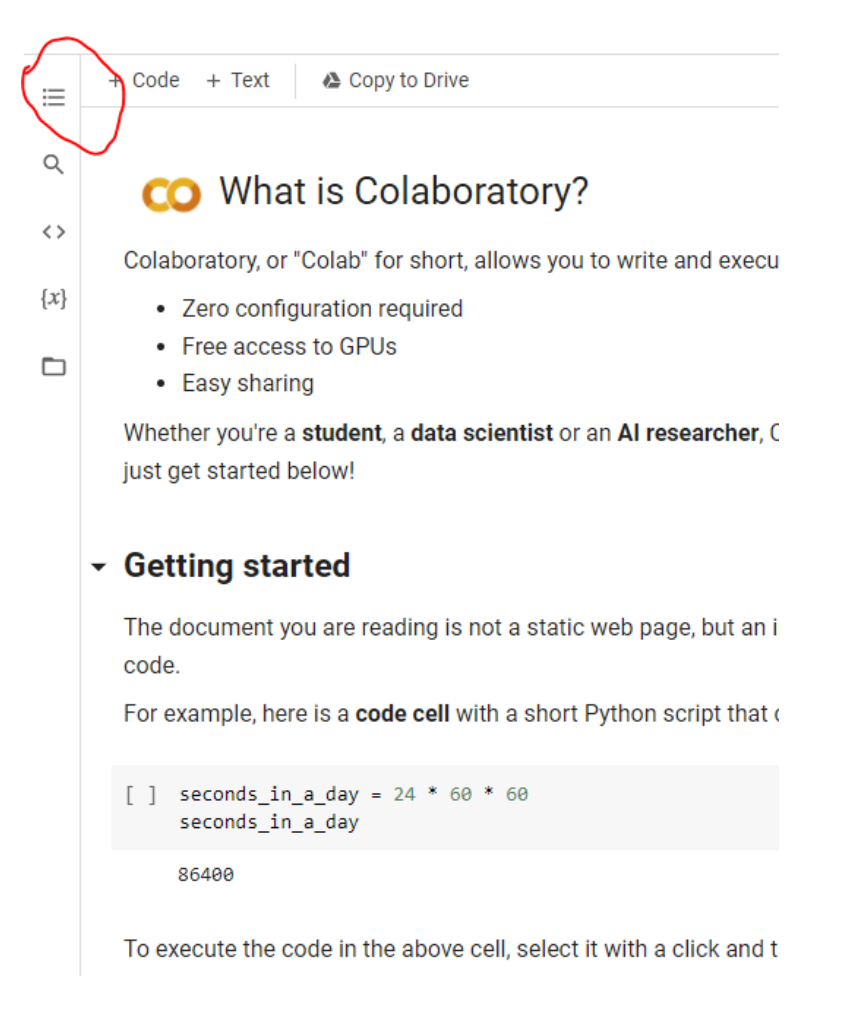

<span id="page-3-0"></span>Figure 1: Step 1 to connect to drive from colab.

- 2. Click on the folder icon as shown in Figure [5](#page-6-0)
- 3. Click on the google drive logo as indicated in Figure [3](#page-5-0)
- 4. The code that needs to be run for the drive to be mounted gets added to the cell of the notebook, running which will mount the drive to the colab, shown in [4.](#page-5-1)

#### 3.1.2 Connect to github from Google Colaboratory

1. Click on file open new notebook on colab

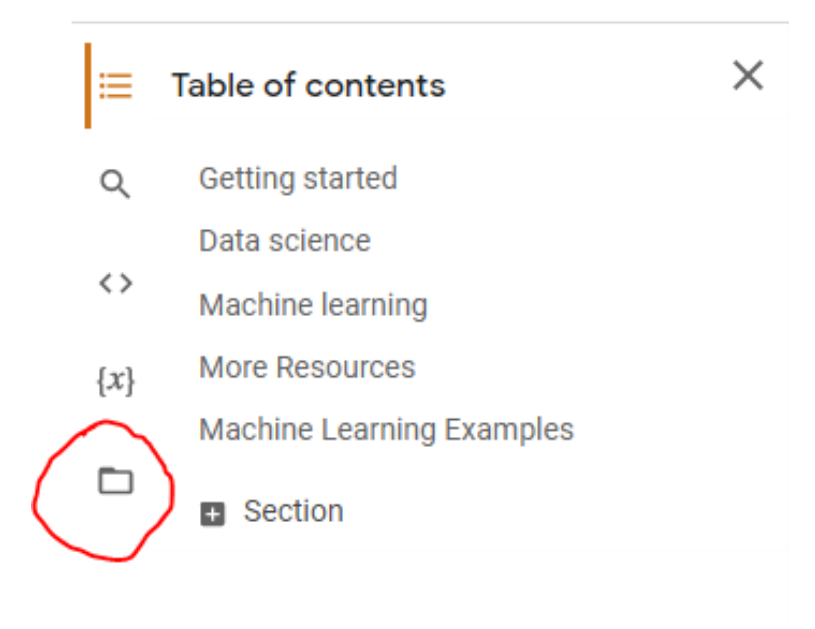

Figure 2: Step 2 to connect to drive from colab.

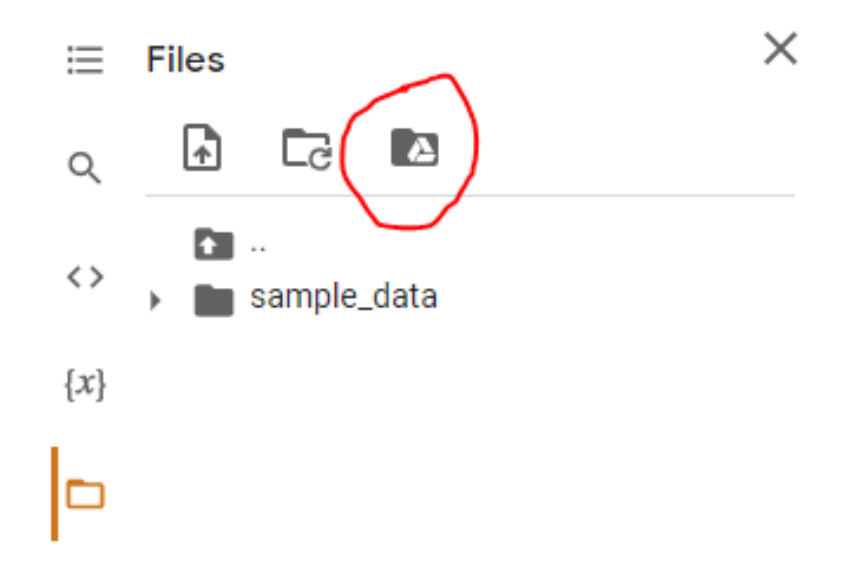

<span id="page-5-0"></span>Figure 3: Step 3 to connect to drive from colab.

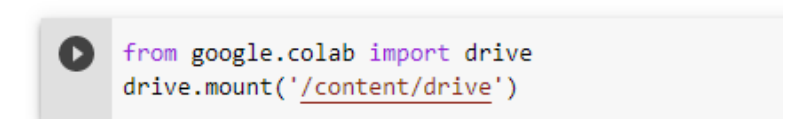

<span id="page-5-1"></span>Figure 4: Step 4 to connect to drive from colab.

- 2. In the pop up choose 'github' and make sure to check 'include private repo', if the repository is private.
- 3. Github will ask for permission to share repo with google, saying yes to which code can be pushed directly from colab to github repo.

The github account will be connected to colab and all the files, branches and repos from the github repo user will start to show in colab as shown in Figure ??.

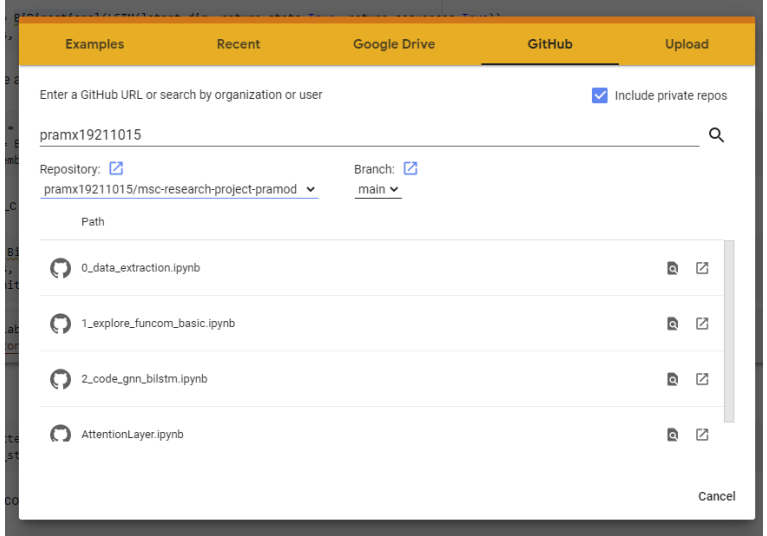

<span id="page-6-0"></span>Figure 5: github connected to colab.

# 4 Navigating Code and Data

This section shows how to navigate through the actual code base of the data and various important steps in the code along with screen shots for facilitate reproduction [\(LeClair](#page-10-1) [and McMillan; 2019\)](#page-10-1).

### 4.1 Dataset

- 1. Dataset was downloaded from the funcom[2](#page-6-1) website provided by [LeClair et al.](#page-10-2) [\(2019\)](#page-10-2) and also recommended in their seminal article that describes best practices in detail. The dataset looks like as shown in Figure [6](#page-7-0)
- 2. Downloaded dataset looks this way once it is extracted is shown in Figure [7.](#page-7-1)
- 3. Function in 'funcom extraction.ipynb' that downloads the data programatically for exploration is shown in Figure [8.](#page-7-2)
- 4. Dataset that is fed into a pandas dataframe, a section of function and comments is shown in Figure [9](#page-8-0)

<span id="page-6-1"></span><sup>2</sup>http://leclair.tech/data/funcom/

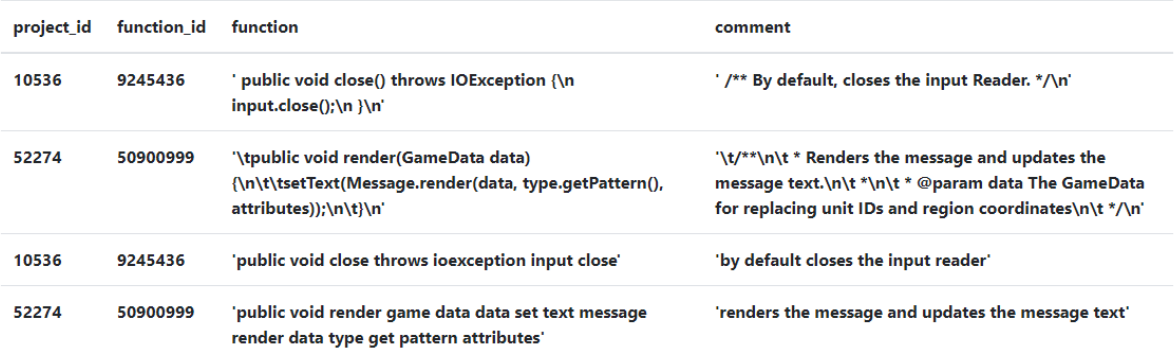

<span id="page-7-0"></span>Figure 6: Funcom dataset.

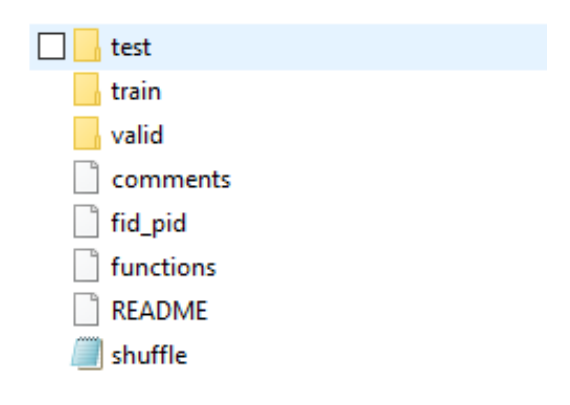

<span id="page-7-2"></span><span id="page-7-1"></span>Figure 7: Downloaded dataset.

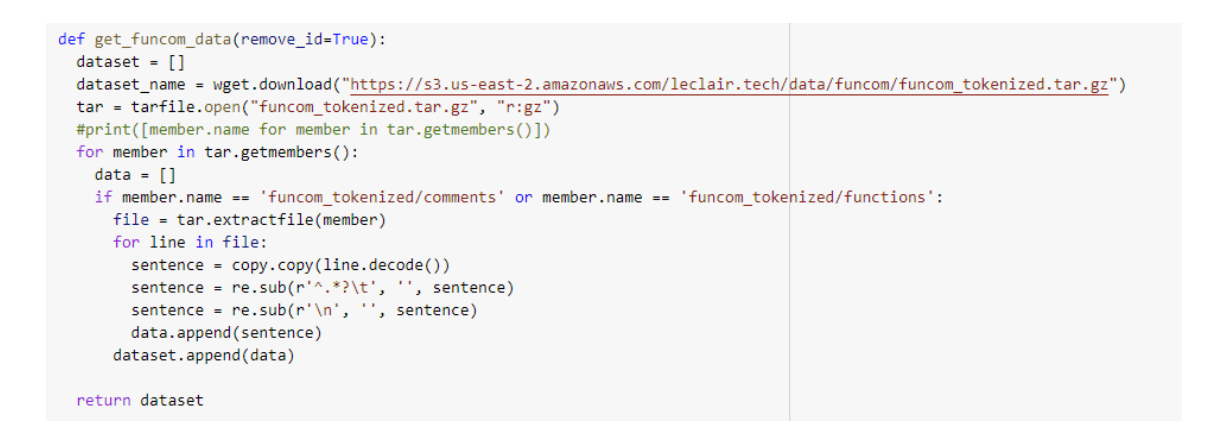

Figure 8: Programmatic Downloaded dataset.

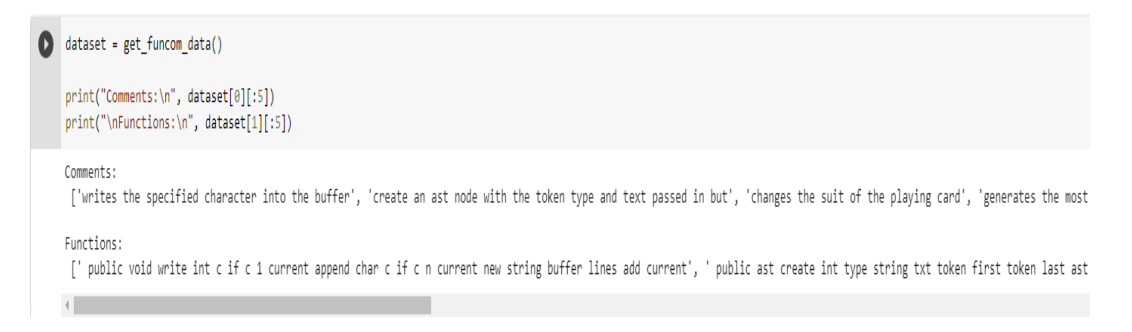

<span id="page-8-0"></span>Figure 9: Programmatic exploration of dataset.

### 4.2 Modelling Code with keras and tensoflow

This section walks through the main parts of the code that is present in the notebook '2 code gnn bilstm.ipynb'.

#### 4.2.1 Importing libraries

The requried libraries are imported as shown in Figure [10](#page-8-1)

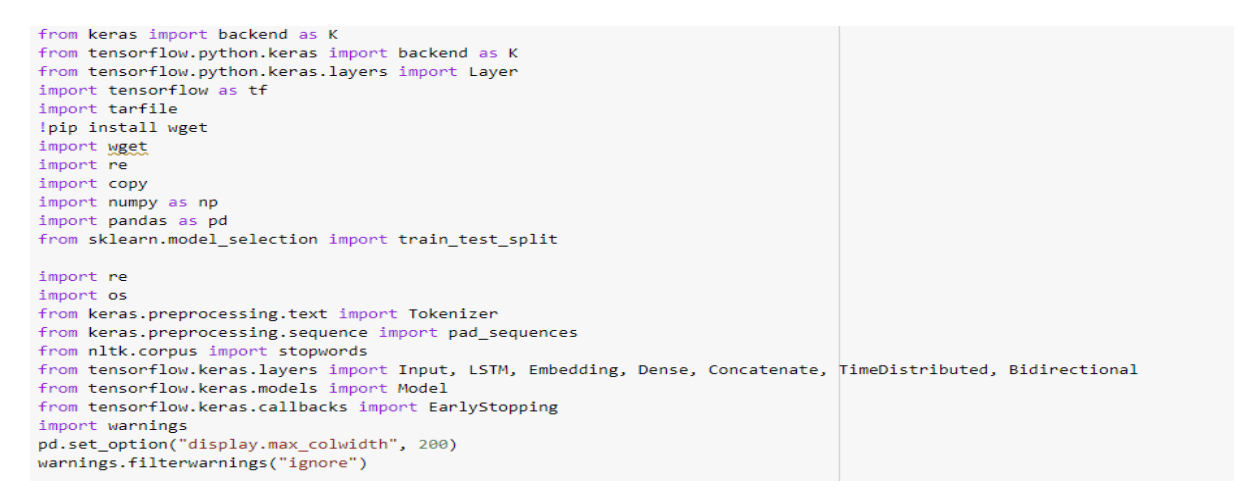

<span id="page-8-1"></span>Figure 10: All imports that are needed.

### 4.3 Graph Layer

The graph layer implemented by [LeClair et al.](#page-10-3) [\(2020\)](#page-10-3) is used here, the model was better for understanding. This model is placed in the 'custom' folder and the file name is 'GCNLayer.py'.

### 4.4 Encoder & decoder

Encoder and decoder layer are added in the file '2 code gnn bilstm.ipynb', this includes an embedded layer, input layer and a bidirectional LSTM. GCNLayer is also added as an input to the encoder. The decoder also contains embedded space, and takes in the initial states of encoder as the input.

### 4.5 Attention Layer

The famous attention framework proposed by is present in 'AttentionLayer.ipynb'. This attention layer is based on the paper by [Vaswani et al.](#page-10-4) [\(2017\)](#page-10-4).

### 4.6 Running the model

The method 'decode sequence' needs to be run with the input sequence, this input sequence needs to be a tensor and should be reshaped using numpy as shown in Figure [11.](#page-9-0)

```
results = pd.DataFrame{'Function': [], 'Original Comment': [], 'Predicted comment': []})
function, o_{\text{comment}}, p_{\text{comment}} = [], [], []for i in range(len(x_validation)):
    function.append(sequence to code(x validation[i]))
    o comment.append(sequence to comment(y validation[i]))
    p_comment.append(decode_sequence(x_validation[i].reshape(1, max_len_code)))
results['Function'] = function
results['Original Comment'] = o comment
results['Predicted comment'] = p comment
```
<span id="page-9-0"></span>Figure 11: Running the model.

### 4.7 Evaluation

The code is evaluated by using the 'Evaluation.ipynb', the code to separate id and comment is shown in Figures [12](#page-9-1) and [13.](#page-10-5)

```
for result in results list:
 data = pd.read.csv(result)hypotheses = data['Predicted comment']
 references = data['Original Comment']
 list of references = references.tolist()
 list of hypotheses = hypotheses.tolist()
 sentence based references = [reference.split(' ') for reference in list of references]
  sentence_based_hypotheses = [hypothesis.split(' ') for hypothesis in list_of_hypotheses]
  print("\nFile name: ", result)
 bleu_score_c = nltk.translate.bleu_score.corpus_bleu(sentence_based_references, sentence_based_hypotheses)
  print("\nBleu Score: ", bleu_score_c)
```
<span id="page-9-1"></span>Figure 12: Evaluation code

```
File name: results 20k filtered 1500 e50.csv
/usr/local/lib/python3.6/dist-packages/nltk/translate/bleu_score.py:490: UserWarning:
Corpus/Sentence contains 0 counts of 3-gram overlaps.
BLEU scores might be undesirable; use SmoothingFunction().
  warnings.warn(msg)
Bleu Score: 0.05713205093790273
File name:
              results_20k_tokenized_1500_b64.csv
The name: Tesuis_communicational_insupertiest.com<br>/usr/local/lib/python3.6/dist-packages/nltk/translate/bleu_score.py:490: UserWarning:<br>Corpus/Sentence contains 0 counts of 2-gram overlaps.
BLEU scores might be undesirable; use SmoothingFunction().
   warnings.warn(_msg)
Bleu Score: 0.42635675627942693
File name: results_30k_tokenized_1500_b64.csv
Bleu Score: 0.4234169047388888
File name: results_60k_tokenized_1500_e50.csv
Bleu Score: 0.4168127493746392
Printed and a state contains a state of the second
```
<span id="page-10-5"></span>Figure 13: Example of evaluation result during one of the epochs.

### References

- <span id="page-10-3"></span>LeClair, A., Haque, S., Wu, L. and McMillan, C. (2020). Improved code summarization via a graph neural network, Proceedings of the 28th International Conference on Program Comprehension, ICPC '20, Association for Computing Machinery, New York, NY, USA, p. 184–195. URL: https://doi.org/10.1145/3387904.3389268
- <span id="page-10-2"></span>LeClair, A., Jiang, S. and McMillan, C. (2019). A neural model for generating natural language summaries of program subroutines, 2019 IEEE/ACM 41st International Conference on Software Engineering (ICSE), IEEE, pp. 795–806.
- <span id="page-10-1"></span>LeClair, A. and McMillan, C. (2019). Recommendations for datasets for source code summarization, arXiv preprint arXiv:1904.02660.
- <span id="page-10-4"></span>Vaswani, A., Shazeer, N., Parmar, N., Uszkoreit, J., Jones, L., Gomez, A. N., Kaiser, L. and Polosukhin, I. (2017). Attention is all you need, Advances in neural information processing systems, pp. 5998–6008.